# **EXPLORAÇÃO DIDÁTICA DO MAPLE NO ENSINO DO CÁLCULO DIFERENCIAL E INTEGRAL A VÁRIAS VARIÁVEIS**

*Francisco Regis Vieira Alves* Instituto Federal de Educação, Ciência e Tecnologia- IFCE. Brasil fregis@ifce.edu.br Nivel Universitário

**Palavras- chave**: CAS. Cálculo a Várias Variáveis. Visualização.

#### **Resumo**

Recentemente, os sistemas algébricos computacionais – CAS tem adquirido atenção crescente por parte dos mesmos. De modo particular, neste trabalho discutimos as possibilidades de aplicação do CAS Maple, com ênfase nos conteúdos do Cálculo em Uma e a Várias Variáveis – CVV. Destacamos seus recursos no sentido de fornecer resultados algébricos que evitam cálculos fastidiosos quando desenvolvidos no ambiente lápis e papel.

### **Sobre o** *software* **Maple potencialidades de uso em sala de aula**

Realizamos um extenso levantamento da literatura (Abel & Braselton, 2005; Andrade, 2004; Deserti, 2002; Gomez, Salvy & Zimermmann, 1995; Hirst, 2006; Puech, 2009; Putz, 2003; Wu, 2009) especializada a respeito do *software* Maple, que é *um programa comercial que propõe um ambiente de cálculo formal* (PUECH, 2009, p. 4).

No âmbito do ensino universitário, Fuchs (2001, p. 23) destaca que *novas qualificações e paradigmas estão sendo discutidos em vários países*. A integração de tecnologias computacionais tem acelerado o processo em virtude do aumento das atividades estudantis. No rol dos *softwares* que envolvem Sistemas Algébricos Computacionais - CAS, o *Maple* se destaca, uma vez que, possibilita a modelização, a argumentação, experimentação e a prova.

Um estudante de graduação em Matemática, estuda Cálculo por um tempo aproximado de dois anos. No segundo ano, o estudante se depara com dificuldades relacionadas à transição do Cálculo Diferencial e Integral em Uma Variável real - CUV para o Cálculo com Várias Variáveis – CVV.

Com relação ao CVV, Perjési (2001, p. 43) aponta algumas dificuldades ao destacar que em seu estudo envolve *um complexo e profundo conhecimento de álgebra vetorial (em três dimensões) e cálculo; a dificuldade em se ilustrar os conceitos do cálculo vetorial no quadro*. Apesar de este autor referir-se ao ensino no âmbito dos cursos de engenharia na Hungria, suas colocações possuem uma ampla significância em nosso contexto.

Ao decorrer do estudo no CVV, um aluno geralmente se depara como tópicos como: *curvas parametrizadas*, *limite* e *continuidade* de funções, *diferenciabilidade*, identificação de *pontos extremantes*, *multiplicadores de lagrange* e *integral múltipla*. A partir de agora discutiremos algumas aplicações e descrevemos o uso de comandos básicos do *software Mapl*e que proporcionam uma abordagem diferenciada destes conteúdos em sala de aula.

Com menciona Perjési (2001), uma das dificuldades de ensino do CVV diz respeito à representação dos conceitos no quadro, quando o professor restringe a atividade do aluno às mídias lápis/papel. De fato, observando alguns casos particulares de *curvas parametrizadas* do tipo  $\alpha(t) = (x(t), y(t))$  ou  $\alpha(t) = (x(t), y(t), z(t))$ , dificilmente o mestre conseguirá êxito na tentativa de construção deste último caso.

Stewart (2004, p. 840) lembra que *as curvas espaciais são mais difíceis de desenhar do que as curvas planas. Para uma representação mais acurada precisamos utilizar a tecnologia*. O autor destaca a seguinte curva (as curvas planas. Para uma representação mais acurada precisamos utilizar a tecnologia.<br>
O autor destaca a seguinte curva<br>  $\alpha(t) = (4 + \text{sen}(20t) \cdot \cos(t), (4 + \text{sen}(20t) \cdot \text{sen}(t), \cos(20t))$  chamada de *toróide espiral* e<br>
o nó do tre o *nó do trevo* descrito parametricamente por  $\beta(t) = (2 + \cos(1.5t)\cos(t), 2 + \cos(1.5t)\sin(t), \sin(1.5t))$  a qual apresentamos abaixo.

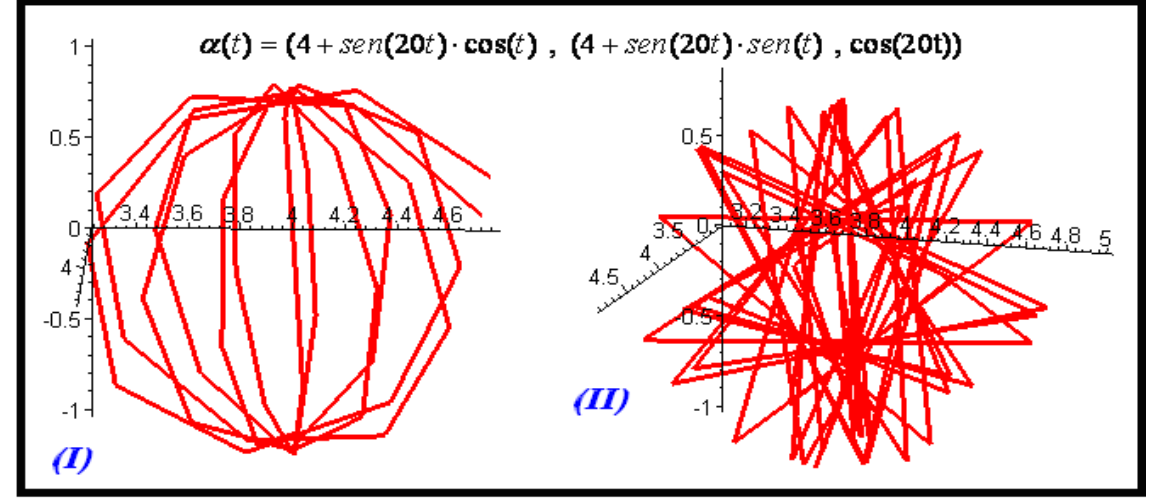

Figura 1: Curva parametrizada descrita por Stewart (2004)

Neste caso, com a lista de comandos abaixo conseguimos plotar seu gráfico. Note-se que em (I), descrevemos o intervalo de  $t \in [-1,1]$ , enquanto que em (II), empregamos  $t \in [-3,3]$ , o que visualmente é percebido pela quantidade maior de trajetórias (figura 1).

```
 with(plots);
       spacecurve([4+sin(20*t)*cos(t),4+sin(20*t)*sin(t), cos(20*t)],t=-
1..1,color=red,thickness=3);
```
### **Alguns exemplos e aplicações**

Podemos optar por uma abordagem que proporcione ao estudante identificar a aplicação das ideias estabelecidas no CUV no contexto do CVV. Assim, sugerimos a exploração de construção de *curvas parametrizadas* mais simples, tais como:  $\alpha(t) = (t^2, t^3, 0)$ ,  $\beta(t) = (t^4 - 1, t - t^2, 0), \ \delta(t) = (t^3 - 3t^2, t^3 - 3t, 0) \text{ e } \eta(t) = (t^2, t^3 - 3t, 0).$ 

Estas curvas podem ser traçadas no ambiente lápis e papel, embora tal tarefa exija algum esforço, alem disso, os livros didáticos de CVV adotam a seguinte expressão: *dy*  $\frac{dy}{dx} - \frac{dy}{dt}$  $dx = dx/dt$  $=\frac{\pi}{\sqrt{1-\pi}}$ ,

para o caso de  $\alpha(t) = (x(t), y(t))$ . O caráter interessante desta expressão reside em observamos que do lado esquerdo é conhecida desde o CUV, como a taxa de variação, enquanto que no lado direito, temos um modelo particular do CVV. Notamos na figura 1-I uma curva não lisa ( $\alpha(0) = (0,0)$ ), entretanto, em 1-II o aluno pode conjecturar a existência de uma 'ponta' ou 'bico', influenciando a sua interpretação. No ultimo caso temos uma curva lisa, em que  $\alpha'(t) \neq (0,0)$  *(III)*.

Observamos ainda a possibilidade de explorarmos o comportamento do vetor aceleração,

descrito pela expressão 2 ssibilidade de explorarmos o comport<br>  $\frac{d^2y}{dx^2} = \frac{d}{dx}\left(\frac{dy}{dx}\right) = \frac{d}{dy}\left(\frac{dy}{dx}\right)/dy/dt$  $rac{d^2y}{dx^2} = \frac{d}{dx} \left(\frac{dy}{dx}\right) = \frac{d}{dy} \left(\frac{dy}{dx}\right)$ idade de explorarmos o comp<br>=  $\frac{d}{dx} \left( \frac{dy}{dx} \right) = \frac{d}{dy} \left( \frac{dy}{dx} \right) / dy$ .

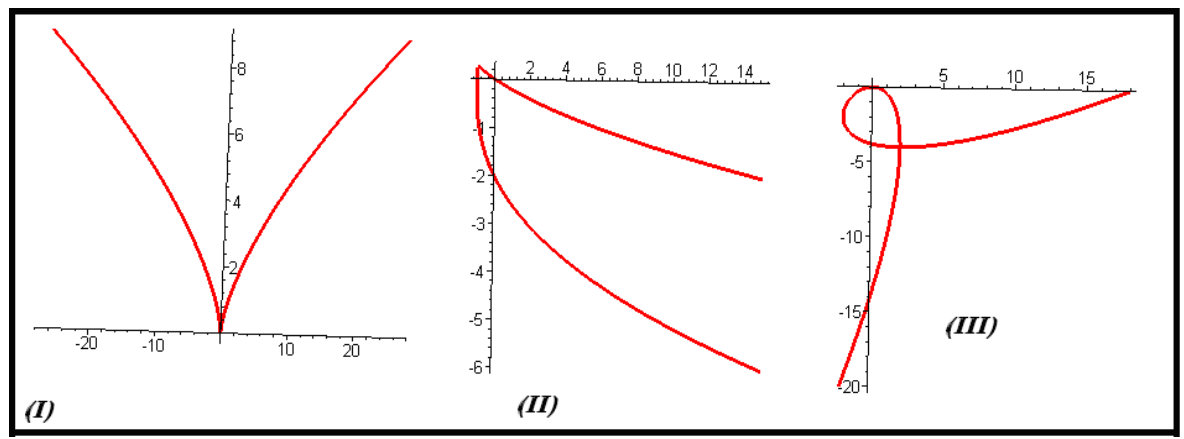

Figura 2: Curvas parametrizadas no plano

Em atividades como esta, evidenciamos a possibilidade de produção de conjecturas por meio da visualização dos objetos, sem um emprego precipitado de nenhuma fórmula. Nosso próximo exemplo refere-se à noção de limites e continuidade de funções, denotado Nosso proximo exemplo refere-se a noção de limites e continuidade de funções, denotado por  $\lim_{(x,y)\to(a,b)} f(x, y) = L$  e  $\lim_{(x,y)\to(a,b)} f(x, y) = f(a,b)$ . No seu ensino restrito ao modelo epsilônico, quando exploramos apenas o quadro branco, dificilmente transmitimos um significado topológico para os mesmos.

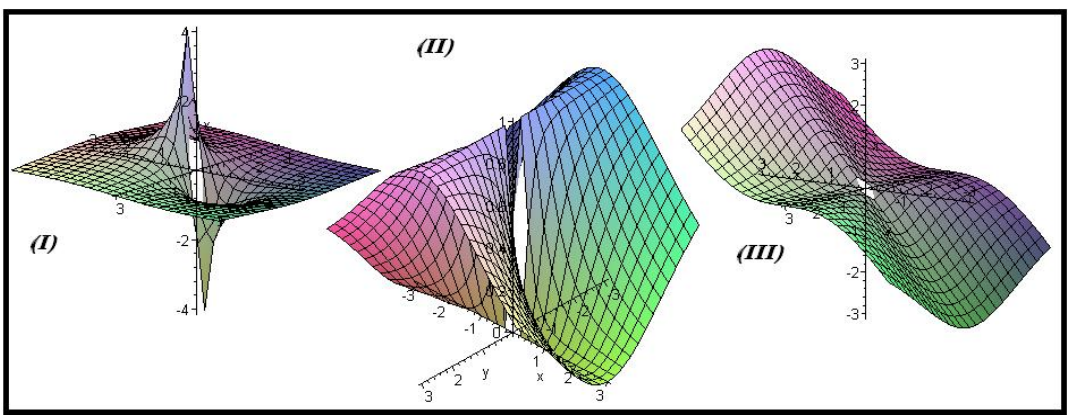

Figura 3: Representação do gráfico de funções

Com o uso do *software*, proporcionamos determinadas análises que, quando restritas ao quadro analítico, demandam um enorme esforço que evidencia apenas um conhecimento de caráter algorítmico. Além disso, exploramos aspectos topológicos intrinsecamente relacionados às noções de limite e continuidade, como o caráter de limitação da imagem da função e existência da função no ponto.

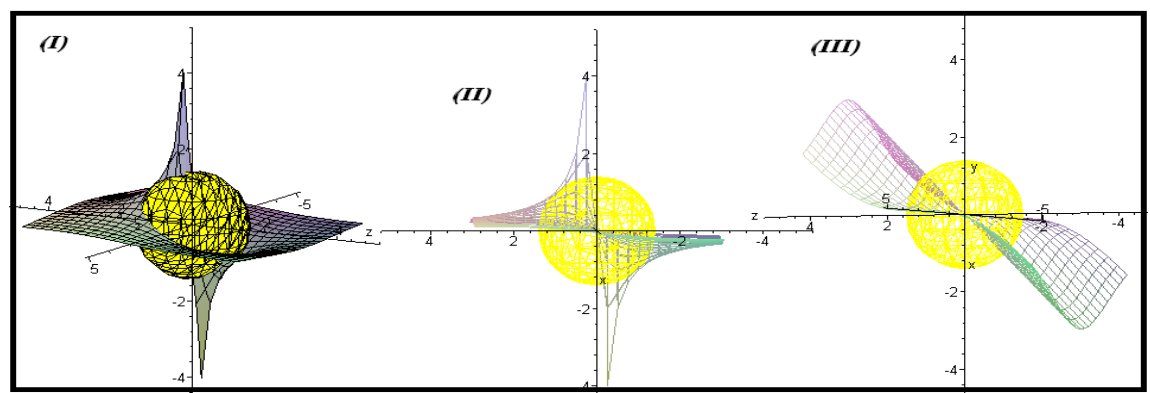

Figura 4: Comportamento local dos gráficos na origem

Na figura 4 realizamos a interseção de dois objetos (*gráfico∩esfera*). Observamos que o *software* Maple pode realizar a interseção até de três objetos ao mesmo tempo. O comando básico neste caso é descrito por **display(%,%%)**. Quando desejamos observar a interseção de três objetos, escrevemos: **display(%,%%,%%%)**. No caso da figura 4, empregamos os comandos básicos:

```
 with(plots);
        plot3d((x/(x^2+y^2)),x=-3..3,y=-3..3);
       implicitplot3d((x^2+y^2+z^2=2),x=-3..3,y=-3..3,z=-
3..3,color=yellow,grid=[25,25,25]);
        display(%,%%);
```
De modo geral, encontramos nos livros de CVV o teorema de Schwarz que trata de comutatividade das *derivadas mistas* de uma função do tipo  $z = f(x, y)$  denotado por **615**

 $\frac{f^2 f}{2}(x, y) = \frac{\partial^2 f}{\partial x^2}(x, y)$  $\frac{\partial}{\partial x \partial y}(x, y) = \frac{\partial}{\partial y \partial x}$  $\frac{\partial^2 f}{\partial x \partial y}(x, y) = \frac{\partial^2 f}{\partial y \partial x}(x, y)$ . Notamos que, de acordo com as hipóteses necessárias para o teorema, o estudante necessita verificar a continuidade das derivadas parciais de 1ª e 2ª ordem, todavia, se consideramos a função  $2 - y^2$ muidade das derivadas parciais<br>  $(x, y) = \begin{cases} \frac{xy(x^2 - y^2)}{x^2 + y^2} & \text{se } (x, y) \neq (0, 0) \end{cases}$ 0 se  $(x,y)=(0,0)$ das de  $f(x, y) = \begin{cases} \frac{xy(x^2 - y^2)}{x^2 + y^2} & \text{se } (x, y) \neq 0 \end{cases}$  $\overline{C}$ . Pode ser

muito fastidioso para o estudante exibir no quadro analítico as seguintes funções:  $\frac{\partial f}{\partial x}(x, y)$ *x*  $\partial$  $\partial$ ,

**616**

 $\frac{f}{f}(x, y)$ *y*  $\partial$  $\partial$ ,  $\frac{f}{f}(x, y)$ *x y*  $\partial$  $\partial x \partial y$ ,  $\frac{f}{f}(x, y)$ *y x*  $\partial$  $\partial y \partial x$ ,  $\frac{f}{f}(x, y)$ *x x*  $\partial$  $\partial x \partial x$ e  $\frac{f}{f}(x, y)$ *y y*  $\partial$  $\partial y \partial y$ . Mas usando o comando >

**Diff**, obtemos todas as derivadas.

$$
\frac{\partial}{\partial x}\left(\frac{x y (x^2 - y^2)}{x^2 + y^2}\right) = \frac{y (x^2 - y^2)}{x^2 + y^2} + \frac{2 x^2 y}{x^2 + y^2} - \frac{2 x^2 y (x^2 - y^2)}{(x^2 + y^2)^2} \qquad \frac{\partial}{\partial y}\left(\frac{x y (x^2 - y^2)}{x^2 + y^2}\right) = \frac{x (x^2 - y^2)}{x^2 + y^2} - \frac{2 x y^2 (x^2 - y^2)}{x^2 + y^2} - \frac{2 x y^2 (x^2 - y^2)}{(x^2 + y^2)^2}
$$
\n
$$
\frac{\partial}{\partial y}\left(\frac{x y (x^2 - y^2)}{x^2 + y^2}\right) = \frac{x^2 - y^2}{x^2 + y^2} - \frac{2 y^2}{x^2 + y^2} - \frac{2 y^2 (x^2 - y^2)}{(x^2 + y^2)^2} + \frac{2 x^2}{x^2 + y^2} - \frac{2 x^2 (x^2 - y^2)}{(x^2 + y^2)^2} + \frac{8 x^2 y^2 (x^2 - y^2)}{(x^2 + y^2)^3}
$$
\n
$$
\frac{\partial^2}{\partial x \partial y}\left(\frac{x y (x^2 - y^2)}{x^2 + y^2}\right) = \frac{x^2 - y^2}{x^2 + y^2} - \frac{2 y^2}{x^2 + y^2} - \frac{2 y^2 (x^2 - y^2)}{(x^2 + y^2)^2} + \frac{2 x^2}{x^2 + y^2} - \frac{2 x^2 (x^2 - y^2)}{(x^2 + y^2)^2} + \frac{8 x^2 y^2 (x^2 - y^2)}{(x^2 + y^2)^3}
$$

Figura 5: Lista das derivadas fornecidas pelo Maple

Na figura 5 observamos que  $\frac{f^2 f}{2}(x, y) = \frac{\partial^2 f}{\partial x^2}(x, y)$  $\frac{\partial}{\partial x}$  (x, y) =  $\frac{\partial}{\partial x \partial y}$  $\frac{\partial^2 f}{\partial y \partial x}(x, y) = \frac{\partial^2 f}{\partial x \partial y}(x, y)$ , o motivo é que o programa avalia as respectivas *derivadas parciais* fora da origem, onde contamos com a continuidade das mesmas, o que pode influenciar o estudante na ocasião em que deve decidir se o teorema é válido ou não.

Durante o estudo do CUV, o estudante aprende a noção de ponto crítico, ponto de inflexão e a idéia de reta tangente à curva, todavia, toda esta análise é feita restrita ao  $\Box$   $^2$  . Como já mencionamos, os objetos do CVV podem ser visualizados em três dimensões, desde que possamos dispor de programas computacionais eficientes. Neste sentido, o *Maple* oferece uma excelente qualidade para a visualização, o que concorre positivamente no que diz respeito à aprendizagem.

Na figura 6, identificamos de modo perceptivo, *pontos de máximo*, de *mínimo*, *pontos de inflexão*, *pontos de fronteira* e *pontos interiores* da superfície descrita por  $f(x, y) = x<sup>3</sup>y - xy<sup>3</sup>$  (Andrade, 2004, p. 130). Observamos que somente após a aplicação de alguns teoremas conhecidos do CVV é que o estudante estaria apto a declarar algo a respeito da existência destes pontos quando restrito ao quadro de representação analítica.

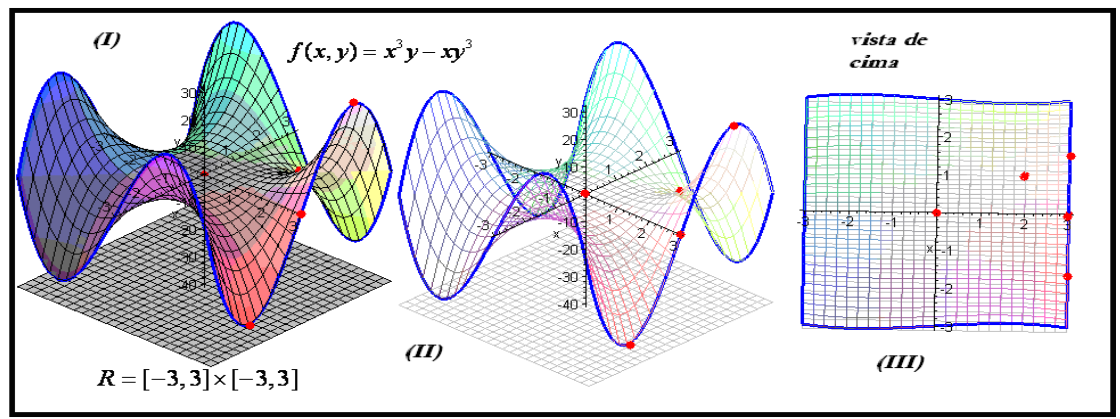

Figura 6: Identificação visual dos pontos extremos, pontos críticos e pontos de inflexão

Com respeito aos comandos que exploramos na figura 6, referem-se basicamente à interseção de objetos no  $\Box$ <sup>3</sup>. A dificuldade aqui é a escolha conveniente de cores para destacar os elementos e construir por etapas o objeto em questão. Neste caso, para a função  $f(x, y) = x<sup>3</sup>y - xy<sup>3</sup>$ , plotarmos todas as curvas obtidas através de sua restrição á região  $[-3,3] \times [-3,3]$  como vemos em (II).

Na figura 6-I compreendemos a relação geométrica entre a posição da superfície e o domínio restrito de análise. Além disso, com a vista de cima proporcionada pela extrema mobilidade da figura gerada pelo programa, o aluno pode identificar *pontos de fronteira* e *pontos interiores* (como o ponto (0,0,0) ) à superfície.

Vamos agora considerar a seguinte tarefa corriqueira nas disciplinas de CVV: *considerando o parabolóide elíptico, determinar um plano tangente ao mesmo que passe em*  (2,1,9) *. Descrever também a equação de uma reta normal ao plano*.

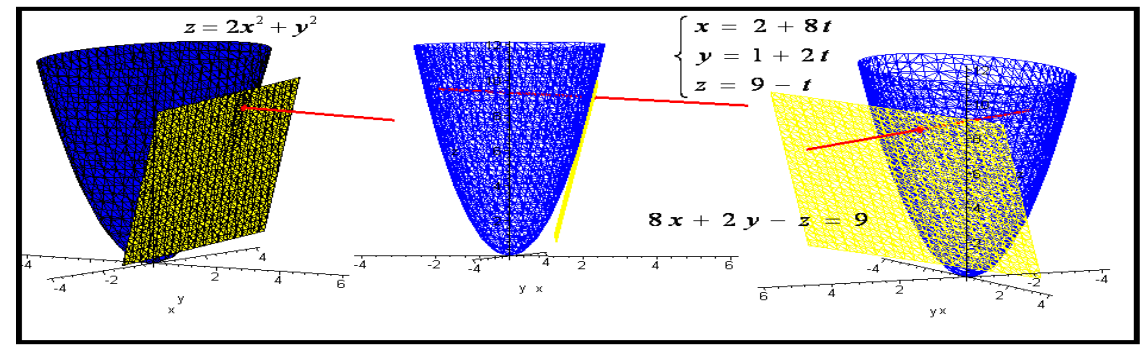

Figura 7: Descrição geométrica dos elementos envolvidos no problema

Notamos ainda, baseando-se na figura 7, a impossibilidade de conceber um desenho ou figura que possa auxiliar a evolução do raciocínio do estudante. Apresentamos na sequencia os comandos básicos necessários para a construção do objeto da figura 7.

```
 with(plots);
       implicitplot3d((z=2*x^2+y^2),x=-4..4,y=-
4..4,z=0..12,color=blue,grid=[25,25,25]);
```
**617**

```
 implicitplot3d((8*x+2*y-z=9),x=-4..4,y=-
4..4,z=1..10,color=yellow,grid=[25,25,25]);
       pointplot3d([2,1,9],symbol=circle,color=red);
       display(%,%%,%%%);
       spacecurve([2+8*t,1+2*t,9-t],t=-1/2..1/2,color=red,thickness=3);
\triangleright display(\%,\%\%);
```
Conhecido no ambiente acadêmico como método dos *multiplicadores de Lagrange*, apresentamos abaixo um enunciado de uma situação típica encontrada nos livros de Cálculo: *determine os pontos da esfera*  $x^2 + y^2 + z^2 = 4$  que estão mais próximos do ponto  $(3, 1, -1)$ .

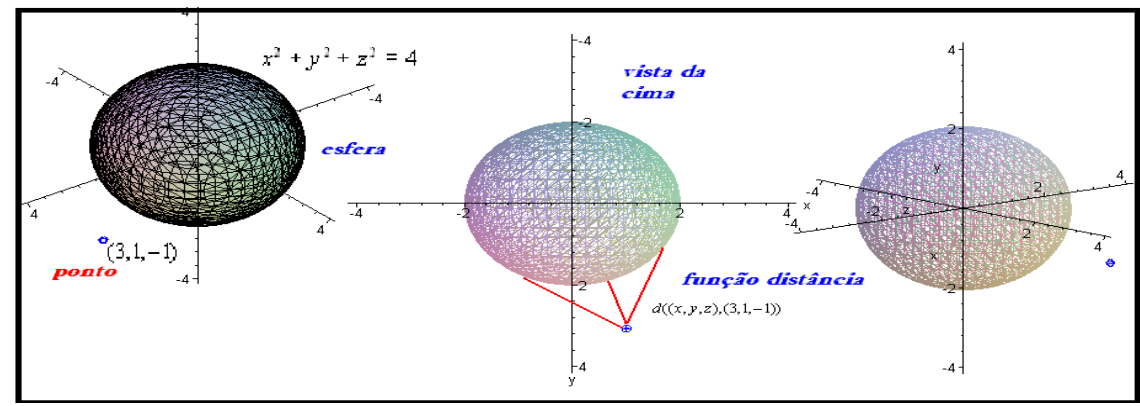

Figura 8: Minimizar a função distância do ponto à superfície

Na figura 8 exibimos a esfera e as possibilidades de escolha sobre a superfície no sentido de encontrarmos a menor distância. O procedimento analítico neste caso envolve manipulações que demandam algum tempo do estudante, todavia, com o suporte informático, o estudante pode identificar os pontos sobre a superfície descrita por  $x^2 + y^2 + z^2 = 4$  com facilidade.

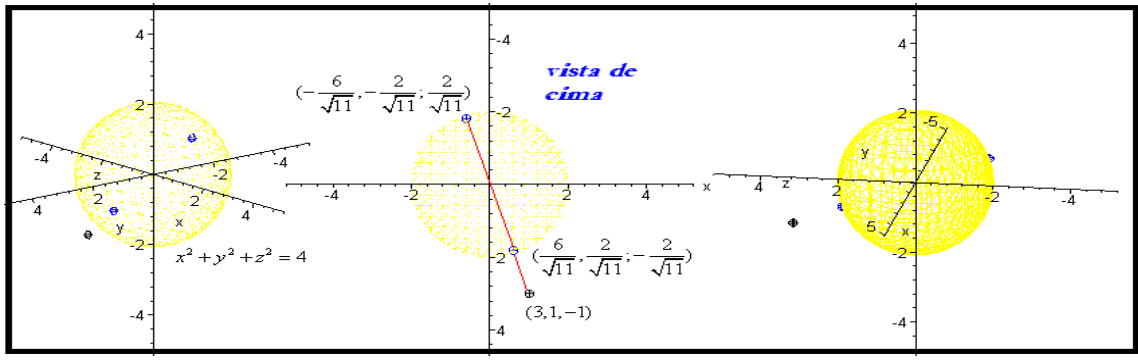

Figura 9: Identificação visual da maior e da menor distância possível

Um dos últimos conteúdos do CVV é o de *integral múltipla*. Este tópico, além de apresentar notações complicadas do tipo  $\int_0^f \int_0^d \int_0^b f(x, y, z)$  $\int_{e}^{f} \int_{c}^{d} \int_{a}^{b} f(x, y, z) dx dy dz$ , quando comparadas às

usuais do CUV como  $\int_0^b f(x)$  $\int_a^b f(x)dx$ . Uma das dificuldades recorrentes neste caso é relacionar e conceber a simbologia  $\int_0^b f(x)$  $\int_a^b f(x)dx$  como uma área no plano e, de modo semelhante, a integral  $\int_0^f \int_0^d \int_0^b$  $\int_{e}^{f} \int_{a}^{a} \int_{a}^{b} dx dy dz$  como uma região limitada no espaço que designa um determinado volume.

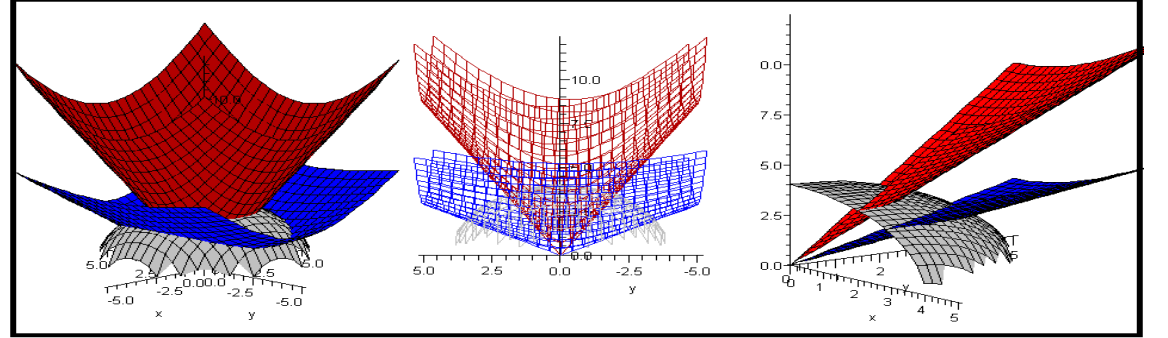

Figura 10: Integração por meio de mudanças de variáveis

De modo frequente, encontramos a tarefa relacionada à situação geométrica descrita na figura 8 descrita do seguinte modo: *consideremos*   $(x^2+y^2+z^2)^{\frac{3}{2}}$  $\iiint_W e^{(x^2+y^2+z^2)^{3/2}} dx dy dz$  onde *W* é o *sólido limitado pelas superfícies:*<br>  $x^2 + y^2 + z^2 = 16$  (esfera);  $z = \sqrt{3(x^2 + y^2)}$  (cone);  $z = \sqrt{(x^2 + y^2)/3}$  (cone) *no primeiro* figura 8 descrita do seguinte modo: *consideremos*  $\iiint_W e^{(x+y+z)^2} d\theta$ <br> *x*<sup>2</sup> + y<sup>2</sup> + z<sup>2</sup> = 16 (esfera); z= $\sqrt{3(x^2 + y^2)}$  (cone); z= $\sqrt{(x^2 + y^2)/3}$  (cone) *no primeiro octante*.

Este problema envolve o que no ensino do CVV chamamos de mudanças de coordenadas, que podem ser cilíndricas ou esféricas. Neste caso específico usamos  $\{x = \rho \cdot \text{Sen}(\sigma) \cdot \text{Cos}(\theta); y = \rho \cdot \text{Sen}(\sigma) \cdot \text{Sen}(\theta); z = \rho \cdot \text{Cos}(\sigma)$  que que podem ser cilíndricas ou esféricas. Neste caso específico usamos que caracteriza uma *mudança de coordenadas esféricas*.

Mas neste caso, sem o auxílio da figura, de que modo o estudante entenderá que de fato o valor numérico obtido por meio da integral acima diz respeito ao volume da região? Desde valor numerico obtido por meio da integral acima diz respeito ao volume da região? Desde<br>que dispomos de dois cones descritos por  $z=\sqrt{3(x^2 + y^2)}$  e  $z=\sqrt{(x^2 + y^2)/3}$ , sem o recurso computacional, como identificar qual deles condicionará o limite inferior e o limite superior para a integral? Por que mudanças de coordenadas esféricas e não cilíndricas?

Restrito ao ambiente lápis/papel, dificilmente o professor conseguiria representar geometricamente a situação da figura 8. Nela observamos em (I) a região de modo detalhado que nos leva a compreender a existência de uma região do espaço limitada pelos três objetos descritos neste problema.

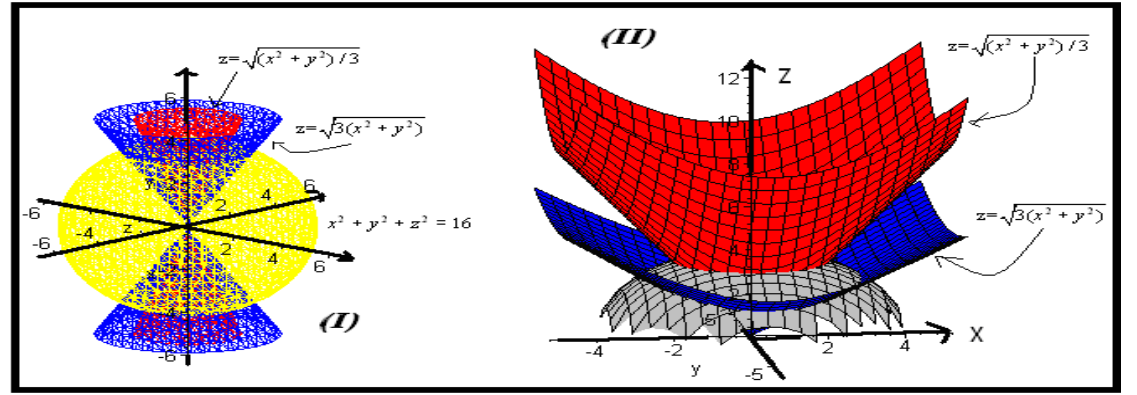

Figura 11: Identificação da região do cálculo do volume

Os comandos explorados aqui são relativamente simples.

- **with(plots);**
- **plot3d((sqrt(16-x^2-y^2)),x=-5..5,y=-5..5,color=gray);**
- **plot3d((sqrt(3\*(x^2+y^2))),x=-5..5,y=-5..5,color=red);**
- $\triangleright$  **plot3d((sqrt((x^2+y^2/3))),x=-5..5,y=-5..5,color=blue);**
- $\triangleright$  display(%,%%,%%%);

## **Considerações finais**

*As tecnologias digitais colocaram em efervescência a balança tradicional entre os valores pragmáticos e epistêmicos das técnicas construídas na cultura do lápis e papel* (Artigue, 2010, p. 467). De fato, em disciplinas acadêmicas que envolvem conteúdos matemáticos sofisticados, as mudanças apontadas por Artigue (1997) desde os anos 80 são mais evidentes, apesar de observamos ainda resistência e o apego ao modelo tradicional de ensino, tanto num contexto nacional como internacional.

Neste sentido, Ralha, Hirst & Vaz (2002) relatam que *em Portugal o ensino restrito ao lápis/papel proporciona certos tipos de dificuldades conceituais* relacionadas ao ensino de Cálculo. Uma das habilidades comprometidas nesta forma de ensino são a visualização e a percepção de propriedades gráfico-visuais (Alves, 2014).

Note-se ainda que os recursos didáticos vão se modificando na medida em que novas versões do Maple e de outros CAS surgem, basta observar na figura 12-I a diferenças das imagens geradas pelo computador segundo versões mais antigas do programa como encontramos no trabalho de Murphy; Goodman & White (1999).

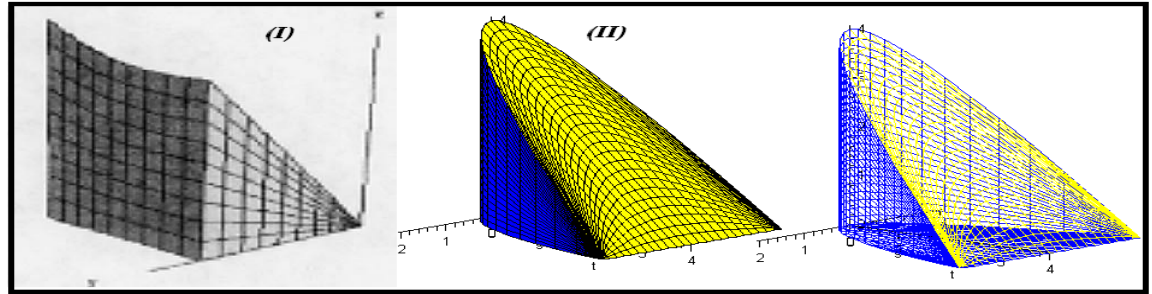

Figura 12: Quadro comparativo de figuras geradas pelo Maple relativo às versões anteriores

Por fim, divisamos o elevado avanço de outros *softwares* (Alves, 2014) que podem ser didaticamente explorados, numa perspectiva de complementaridade com o CAS Maple, com vistas ao alcance de formas diferenciadas de transmissão didática.

### **Referências**

- Alves, F. R. V. (2014). Visualizing in Polar Coordinates with Geogebra. *Geogebra International Journal of Romania - GGIJRO*. 3(2), 21-30. http://ggijro.wordpress.com/issues/vol-3-no-1/
- Abell, M. & Braselton, J. (2005). *Maple by example*, third edition, London: Elsevier Academic Press.
- Andrade, L. N. (2004). *Introdução a Computação Algébrica com o Maple*, Rio de Janeiro:SBM, 2ª Ed. Sociedade Brasileira de Matemática.

**621**

- Artigue. Michelle. (1997). Le logiciel ‗DERIVE' comme revelateur de phenomenes didactiques lies a la utilisation d´invironnement informatiques pour l´apprentissage. *Educational Studies in Mathematics*. 33, 133-169.
- Artigue. Michelle. (2010). The future of Teaching and Learning Mathematics with Digital Technologies. En: Hoyles. Celia & Lagrange, J. B. *Mathematics Education and Technology-rethinking the Terrain* (pp. 463-477), New York: Springer.
- Deserti. Francesca. (2002). Aspects of learning and understanding in Multivariable calculus (dissertation thesis). Massachusetts: Massachusetts Institute of Technology.
- Fucks. Karl. J. (2001). Computer Álgebra System. *International Journal of Mathematical Education*. 35, 20-23.
- Gomez. C; Salvy. B. & Zimermmann. P. (1995). *Calcul Formel: mode d´emploi exemples en Maple*. Paris: Masson.
- Hirst. Keith. (2006). *Calculus of one Variable*. New York: Springer.
- Murphy. Teri. Goodman. Russell & White. Jonathan. J. (1999). Using the WWW in Multivariable calculus to Enhance the Visualization. *Journal of Engineer*, 6, 425-431.
- Perjési. Ildikó. H. (2001). Application of CAS for teaching of integral-transforming theorems. *International Journal of Mathematical Education*. (35), 43-47.
- Puech. Nicolas. (2009). *Maple: regles et fonctions essentielles*. Paris: Springer-Verlag.
- Putz, John. F. (2003). *Maple Animation*. London: Chapman & Hall.
- Ralha. E; Hirst. Keith & Vaz. Olga. (2002). A portuguese study on Learning Concepts and Proofs: Multivariable Calculus and Mathematica. *Proceedings of the 10th International Congress of Mathematics Education*, pp. 1-12.
- Stewart, J. (2004). *Cálculo*, vol. II, 4ª edição, São Paulo: Pioneira Thompson Learning.
- Wu. Young. H; Wiwitanapataphee. B. & Noinang. Sadka. (2009). *Proceedings of the 5ª Asian Mathematical Conference*. pp. 693-698.